# **Multimedia im Netz**

#### Wintersemester 2012/13

Übung 03

Ludwig-Maximilians-Universität München Multimedia im Netz WS 2012/13 - Übung 3 - 1

# **Lösung zu Übungsblatt 01**

## Memory in PHP

#### **Memory Spiel**

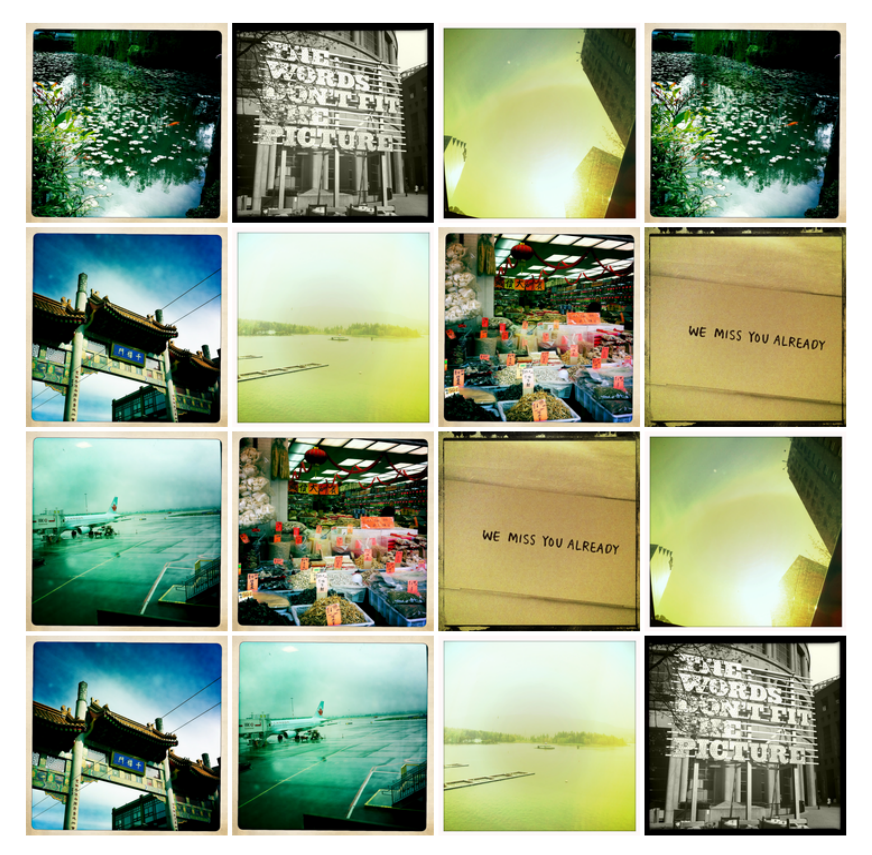

Du hast das Spiel nach 22 Versuchen gelöst. Neues Spiel

#### **GET oder POST?**

# Übungsblatt 2

- **Thema: Bildergalerie mit PHP + MySQL**
- Abgabe: 21.11.2012; 11:00 Uhr

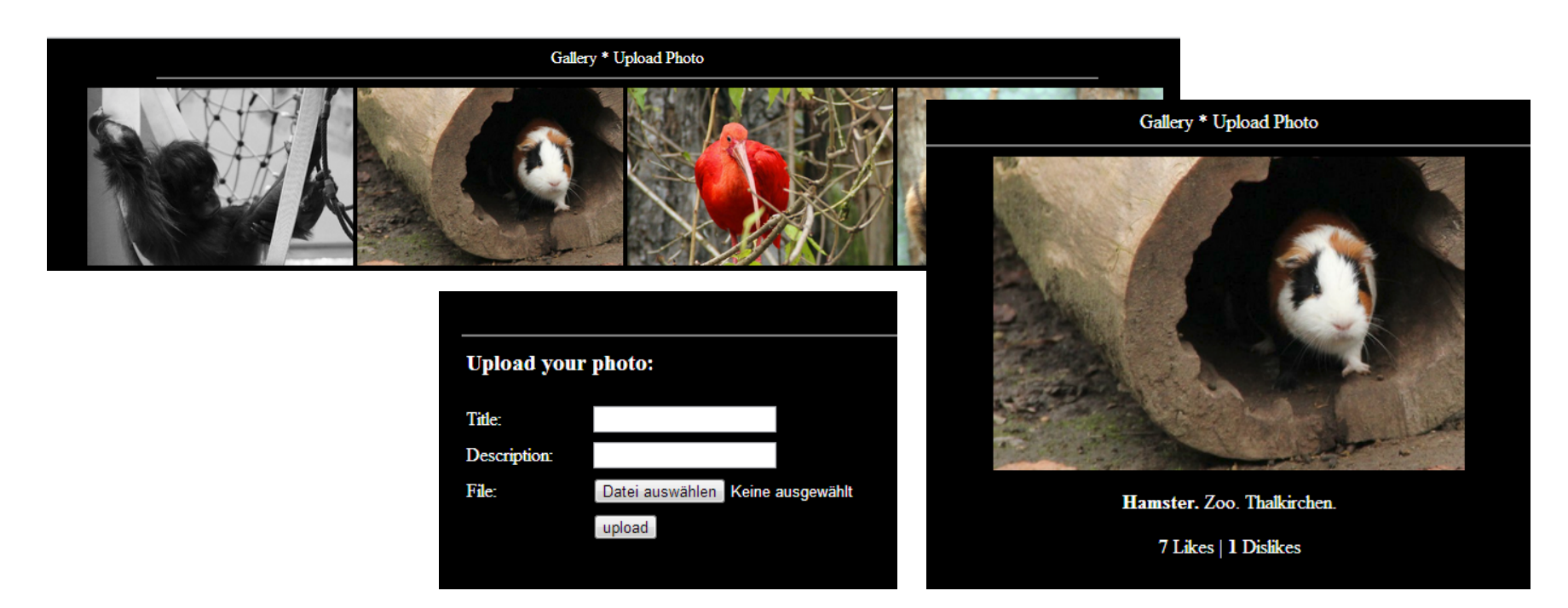

## Formular: Datei hochladen

 $\bullet$  HTML-Formular um Datei auszuwählen

```
<form enctype="multipart/form-data" 
               action="addFile.php" method="POST" > 
    <input type="file" name="myfile"/> 
    <input type="submit" value="Absenden"/> 
\langle/form>
```
# PHP: Datei hochladen

• PHP-Funktion zum Prüfen des Uploads

```
if(move_uploaded_file($_FILES['myfile']
  ['tmp_name'], $path)) {
 echo "Uploaded file successfully." 
} else { 
 echo "Sorry, there was a problem uploading."; 
}
```
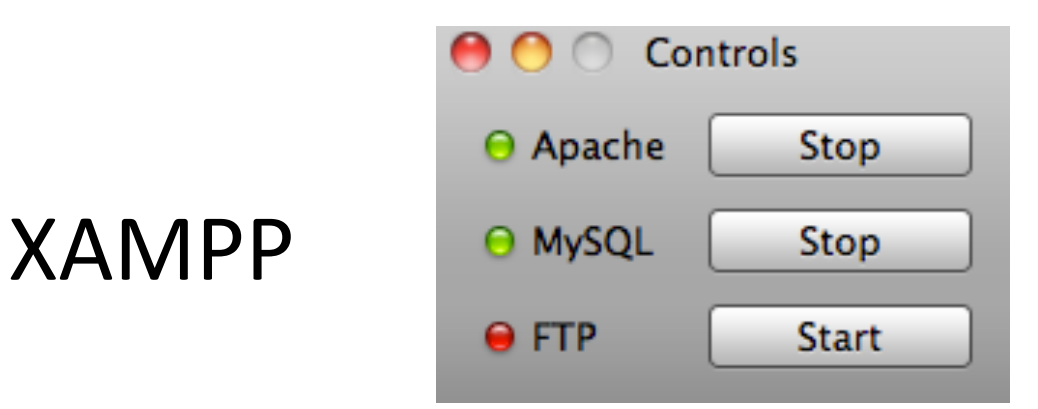

- Enthält Apache Webserver, PHP & MySQL
- http://www.apachefriends.org/de/xampp.html
- Einfaches Zusammenspiel der Komponenten
- Apache & MySQL starten, und los geht's  $\odot$
- MySQL-Verwaltung: localhost/phpmyadmin

# MySQL im CIP-Pool

- Unter https://tools.rz.ifi.lmu.de/ "Datenbank Management" aufrufen
- Neuen Datenbank Account anlegen (MUST DO)
- Neue Datenbank anlegen (MUST DO)
- Verbindung via db2.cip.ifi.lmu.de

# MySQL Verbindung zur Datenbank

• Verbindung aufbauen

\$con = mysql\_connect("localhost", "root", "");

- Datenbank anlegen \$query = "CREATE DATABASE mydatabase"; mysql\_query(\$query, \$con);
- Datenbank auswählen mysql\_select\_db("mydatabase")
- Verbindung beenden mysql\_close(\$con)

# MySQL: Datenbank-Anfragen

- PHP-Befehl für MySQL-Query (Anfrage) mysql\_query(\$query);
- Mögliche Anfragen

SELECT photoId, filename FROM myDB INSERT INTO myDB VALUES (NULL,'\$filename') UPDATE myDB SET rating=5 WHERE photoId=2

• Weitere Informationen: http://dev.mysql.com/doc/